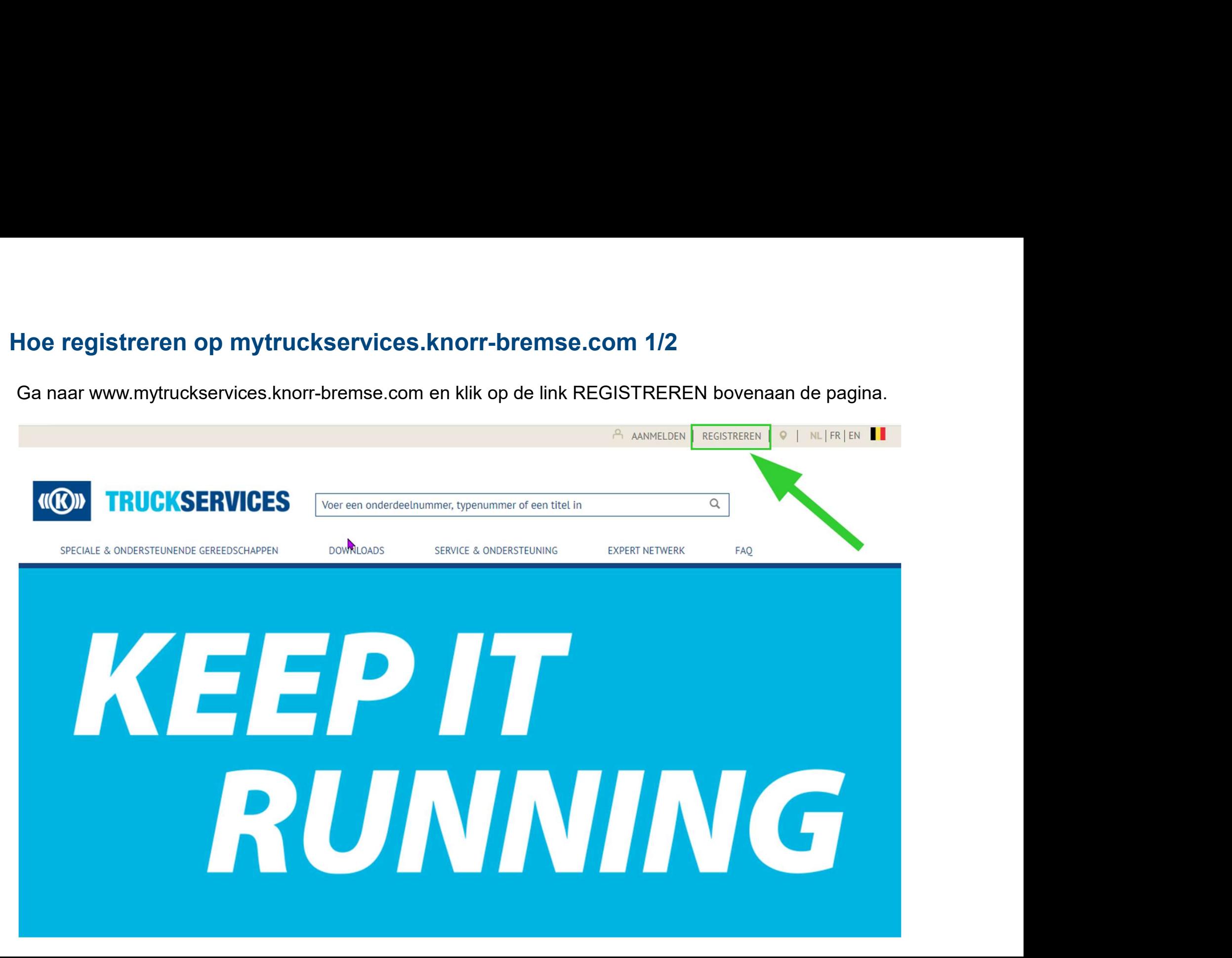

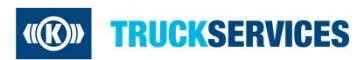

Last updated 21.12.2020

Vul het registreren op mytruckservices.knorr-bremse.com 2/2<br>Vul het registratieformulier in met uw gegegens. In geval van fouten, gelieve de aangeduide fouten te corrigeren,<br>wachtwoord opnieuw in te geven en te klikken op **Hoe registreren op mytruckservices.knorr-bremse.com 2/2**<br>Vul het registratieformulier in met uw gegegens. In geval van fouten, gelieve de<br>wachtwoord opnieuw in te geven en te klikken op de knop "Een account aanmal

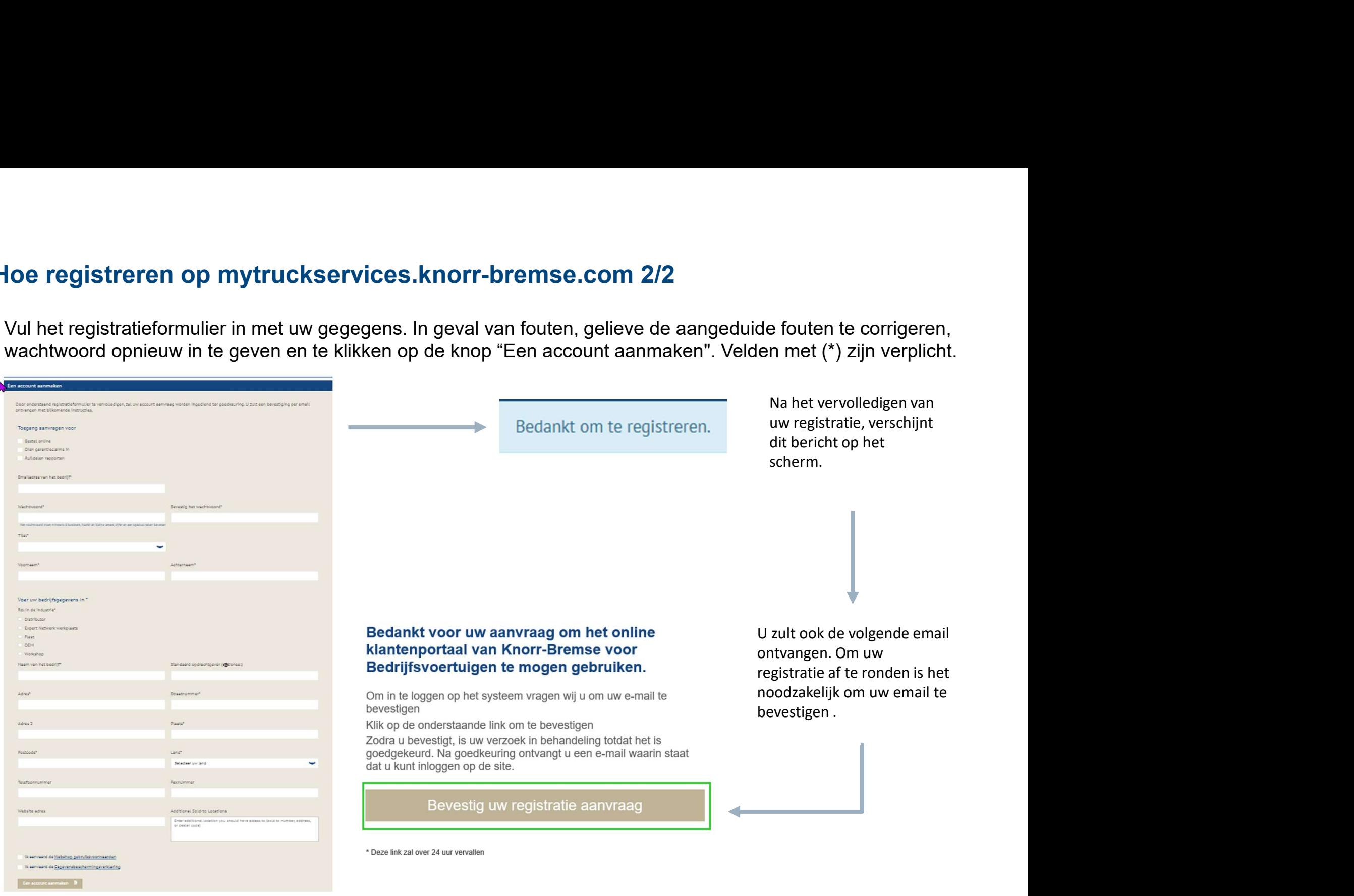

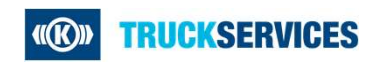